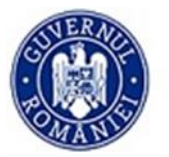

### **DIRECȚIA GENERALĂ ORGANISMUL INTERMEDIAR PENTRU TRANSPORT DIRECȚIA ACCESARE FONDURI SERVICIUL CEF ȘI ACCESARE FINANȚARE**

# **CIRCULARĂ**

privind mecanismul de depunere a aplicațiilor de finanțare în cadrul CEF 2021-2027

Urmare a aprobării Regulamentului (UE) 2021/1153 al Parlamentului European și al Consiliului din 7 iulie 2021 de instituire a Mecanismului pentru interconectarea Europei și de abrogare a Regulamentelor (UE) nr. 1316/2013, precum și a lansării de către Comisia Europeană, prin intermediul Agenției Executive pentru Mediu, Infrastructură și Climă (CINEA), a primului apel de proiecte în cadrul CEF 2021-2027, având ca termen de depunere data de 19 ianuarie 2021, precizăm mai jos elementele importante care vizează mecanismul de depunere a aplicațiilor de finanțare în cadrul CEF 2021-2027, după cum sunt prezentate și în manualul pus la dispoziție de către CINEA, accesibil la următorul link: [https://ec.europa.eu/info/funding](https://ec.europa.eu/info/funding-tenders/opportunities/docs/2021-2027/common/guidance/om_en.pdf)[tenders/opportunities/docs/2021-2027/common/guidance/om\\_en.pdf.](https://ec.europa.eu/info/funding-tenders/opportunities/docs/2021-2027/common/guidance/om_en.pdf)

### **1. Platforma de depunere – cont de utilizator și roluri**

#### **Portalul:**

Accesul pe portalul de depunere a aplicațiilor se bazează pe:

• Contul de acces – identificator unic pentru persoanele fizice. Tot ce aveti nevoie pentru a deschide un cont UE este adresa de e-mail de serviciu,

• Rolurile și drepturile de acces (Sistem de management al identității și accesului — IAM),

• Numărul PIC — identificator unic pentru organizații. Acest număr din 9 cifre,

este primit după ce vă înregistrați în Registrul Participanților Portalului.

### **În cadrul portalului veți putea să:**

• obtineti acces la informatii non-publice privind propunerile, proiectele, contractele dvs.,

• vă înregistrați în Registrul participanților și să actualizați datele organizației/persoanei dumneavoastră fizice,

• semnați contractele de finanțare, depuneți rapoarte de progres, trimteți cereri de plată, facturi și să primiți plățile,

• comunicați cu serviciile UE despre proiectele/contractele dvs. în derulare.

### **Înregistrare participanți — Înregistrați-vă organizația:**

Dacă doriți să trimiteți o propunere, organizația dvs. trebuie să fie înregistrată în Portal.

Dacă propunerea dvs. are succes, veți primi o notificare și vi se va cere să:

• furnizați documente justificative pentru confirmarea informațiilor administrative și juridice declarate în timpul înregistrării (validare persoană juridică),

• numiți un reprezentant desemnat al persoanei juridice (LEAR),

• furnizați documente justificative pentru a verifica capacitatea financiară a organizației dumneavoastră (evaluarea capacității financiare, dacă este cazul),

• validați contul bancar pentru plăți (doar pentru coordonatori).

Documentele necesare vor fi enumerate în notificarea pe care o primiți. Va trebui să completați un formular de identificare a persoanei juridice și să furnizați un document oficial privind înregistrarea în scopuri de TVA, extras de înregistrare/statut/act de constituire etc.

În mod normal, evaluarea capacității financiare se va face pentru toți Beneficiarii și Afiliații Entități, cu excepția:

o organismelor publice (entități înființate ca organism public, în conformitate cu legislația națională, inclusiv locale, autorităţi regionale sau naţionale) sau organizaţii internaţionale,

dacă valoarea subvenției individuale solicitată este de 60 000 EUR sau mai mică.

Vă puteți verifica singur capacitatea financiară utilizând simulatorul de Autoverificare a capacității financiare.

# **2. Conținutul aplicației de finanțare**

# **Formularul cererii de finanțare (Partea A și B):**

Formularul cererii de finanțare este structurat în două părți, A și B:

• Partea A: conține formularele administrative structurate cu date despre participanți,

declarații și persoane de contact (preluate din Portal). Aceasta poate include, de asemenea, unele întrebări specifice programului.

• Partea B (partea narativă): Descrierea tehnică a proiectului cu activitățile planificate, etape de lucru, costuri etc. (acestea trebuie să fie încărcate în format PDF).

Partea A este generată în timpul introducerii datelor în portal; Partea B trebuie să fie pregătită în prealabil (folosind șablonul descărcat din sistem; NU utilizați șablon standard din pagina Topic).

Partea B va include, de asemenea, anexe și documente justificative, dacă acest lucru este cerut de condițiile apelului (tabel bugetar detaliat, declarații ale autorităților naționale, CV-uri, rapoarte anuale de activitate etc.).

# **Sfaturi:**

- $\triangleright$  Nu asteptati până la termenul de depunere pentru a trimite aplicația de finanțare.
- Este recomandat să trimiteți propunerile dumneavoastră cât mai devreme posibil, cu cel puțin 48 de ore înainte de termenul limită. Acest lucru va evita problemele tehnice (cerințe de sistem, setări de configurare, congestie de sistem etc.).
- Acordați atenție Limitelor paginilor și cerințelor de formatare pentru Descrierea tehnică (Partea B). Paginile în exces vor fi create automat invizibile și nu vor fi luate în considerare de către evaluatori.

# **Lista de verificare pentru depunere:**

Înainte de a trimite aplicația de finanțare, verificați dacă:

• propunerea dumneavoastră îndeplinește condițiile apelului,

- aplicația de finanțare (atât Formularele administrative (Partea A), cât și Descrierea tehnică (Partea B)) este completă, lizibilă, accesibilă și imprimabilă,
- au fost făcute declarațiile solicitate,
- toți membrii consorțiului au:

o obținut un cont de utilizator pentru a vă conecta la Portal, o sunt înregistrați în Registrul participanților.

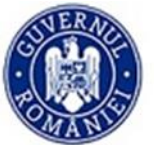

## **Mai multe versiuni ale propunerii:**

Vă puteți trimite propunerea de mai multe ori înainte de termenul limită, pentru a face actualizări sau modificări.

Pentru a vedea sau modifica propunerea trimisă, accesați Propunerile mele > Vizualizare propunere trimisă > Reeditați propunere. Atâta timp cât apelul nu a fost închis, versiunea recent trimisă se va suprascrie peste cea precedentă.

În cazul în care Coordonatorul depune un număr de propuneri similare, CINEA îi poate solicita să aleagă una sau mai multe dintre ele pentru a fi retrase.

#### **Verificarea admisibilității și eligibilității:**

Odată ce ați depus o propunere, CINEA va verifica:

- admisibilitatea (propunerea să fie completă și bine fundamentată),
- eligibilitatea (să îndeplinească condițiile de eligibilitate)

și apoi va solicita unui comitet independent de evaluare să o evalueze.

#### **Scrisorile cu rezultatul evaluării — Raport de rezumat al evaluării:**

Participanții vor fi informați (prin coordonator) despre rezultatul evaluării aplicației lor de finanțare (împreună cu raportul de sinteză a evaluării (ESR)), care va fi postat în Portal (Propunerile mele > Acțiuni > Urmărire > Gestionarea propunerilor și pregătirea granturilor >

Documente).

Dacă propunerea dvs. a avut succes, veți primi o scrisoare de invitație pentru pregătirea acordului de finanțare.

Vă rugăm să rețineți că invitația la pregătirea granturilor NU este un angajament formal pentru finanțare.

Decizia finală cu privire la proiectul dvs. va fi luată doar într-o etapă ulterioară - aceasta depinde de finalizarea pregătirii granturilor și a verificărilor ulterioare pe care CINEA trebuie să le facă (de exemplu, verificarea capacității financiare).

Dacă propunerea dumneavoastră nu a avut succes, veți primi o scrisoare de respingere.

#### **Semnarea electronică a acordurilor de grant ale UE:**

Semnătura electronică în Portal necesită:

• un legătură de încredere cu Beneficiarii — pentru a garanta identitatea semnatarilor,

 $\bullet$  un sistem de semnături digitale protejat, cu multiple caracteristici de securitate  $-$  pentru a garanta fiabilitatea și autenticitatea documentelor.